## Markerless motion capture at home!

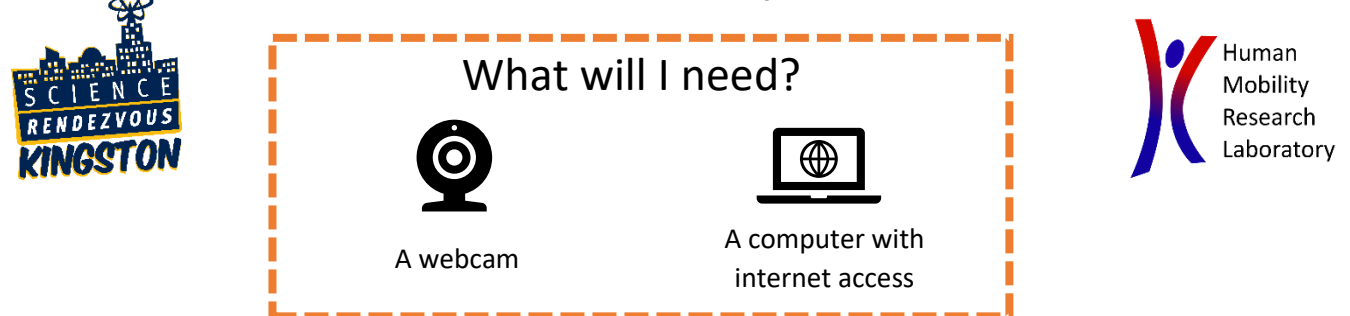

## Instructions:

- 1. First, go to<https://colab.research.google.com/> and sign in with your Google account.
- 2. Click on the "New Notebook" button or go to "File" > "New Notebook" to create a new Python notebook.
- 3. Type in the following code, using the "+ Code" button to create a new line of code:

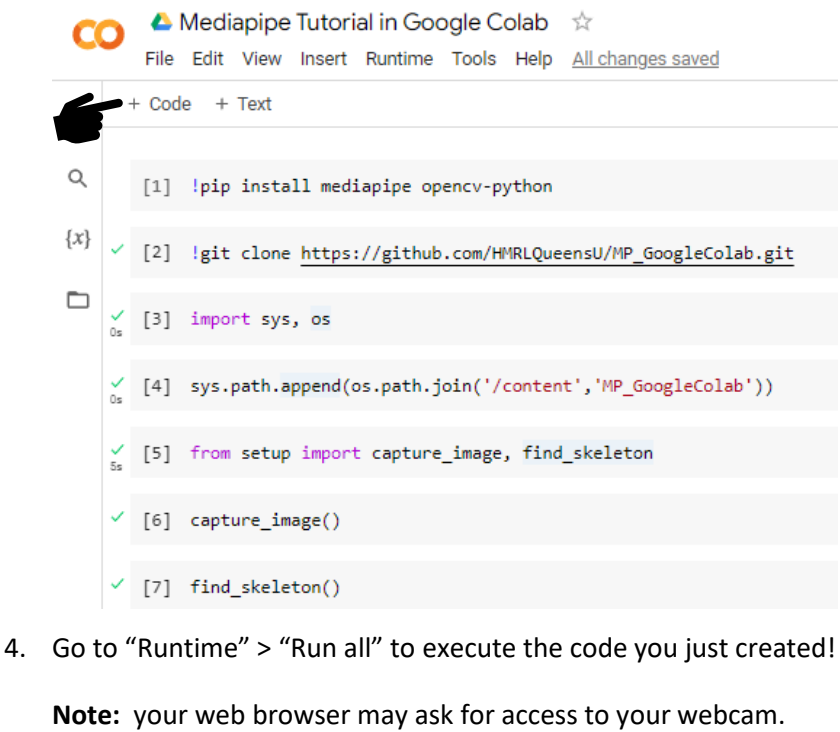

When prompted, click "Allow":

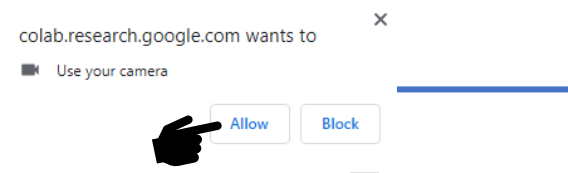

5. Try new poses by clicking the "Run" button  $\bullet$  on line [6] and line [7].

When finished, you can safely close your browser. Your photos will be deleted automatically, so be sure to save the ones you liked!

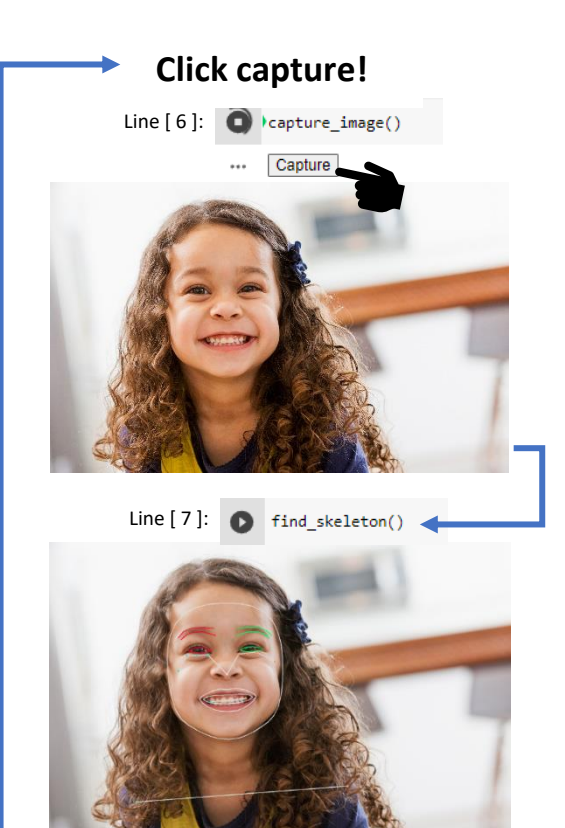

**Observe your results!**

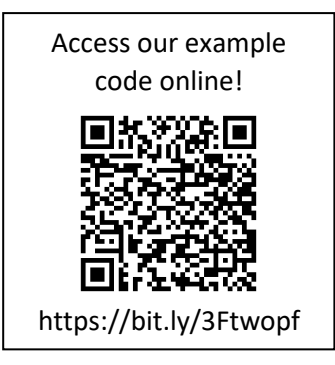